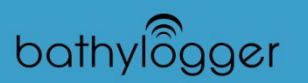

## **Pre-Survey**

- Create or Open Project
	- o File -> Project Manager ->Open Existing or Create New Project
- Define Geodetic Parameters
	- o Preparation -> Geodetic Parameters
- Configure Hardware
	- o Preparation ->Hypack Hardware
	- o Add Devices -> Select what data you want from Device
		- GPS NMEA 0183
			- Position
			- Speed
			- Use only GGA and VTG under advanced set-up tab
		- Depth Sounder: NMEA 0183
			- Depth
	- o Define Connection Parameters
	- o Test
	- o Define Offsets
		- No Offset for NMEA 0183 if it is directly above the transducer
		- **Postive Z offset for Sonarmite Echosounder (bottom of transducer to** water surface)
- Plan Survey
	- o Import Background File
		- Right click on Background Files ->Add File and Copy
	- o Create Border
		- **Preparation -> Editors -> Border Editor** 
			- Create Border around Survey Area
			- Right Click inside of Border
	- o Create Matrix
		- Preparation -> Editors -> Matrix Editor
			- Size Matrix to encompass Survey Area
			- Change Cell Width and Height to resolution wanted
	- o Create Planned Lines
		- Preparation -> Editors -> Line Editor
			- Define First Line -> Offsets -> Offset lines to cover survey area
		- Clip Lines to Border (if used)
			- Select Clip -> Load Border File
	- o Mark Targets (if needed)
		- **Preparation -> Editors > Target Editor**
		- **You can double click on your Map while surveying to mark targets**

## **Survey**

## • **Click Survey**

- Load Matrix
	- o Matrix -> Load -> Select MTX File
- Load Lines
	- o Line -> Select File -> Select Line File you want to run
- Use Hotkey Commands
	- o Ctrl+S
		- **Start Logging**
	- o Ctrl+E
		- **End Logging (automatically goes to next line)**
	- o Ctrl+I
		- **Increment ahead one Line**
	- o Ctrl+D
		- **Decrement to Previous Line**
	- o Ctrl+W
		- **Swap Travel Direction of Line**
- Collect Survey Data

## **Post Processing**

- Create Tide File
	- o Processing -> Tides -> Manual Tides
		- **Enter Time & Tide values**
		- OR download a NOAA Tide File
- Create SV File (if SV cast was done)
	- o Processing -> Sound Velocity -> Sound Velocity
		- Enter Depth
		- **Enter Velocity Value**
- Import RAW Files into Single Beam Editor
	- o Processing -> Single Beam Editor
	- o File -> Open
		- **Select Log File**
		- **Select RAW Files you want to Process**
		- **Load Tide File**
		- $\blacksquare$  Load SV File
		- Check Device Selections and Offsets
- Clean Data
	- o Click Right Arrow to Move to Next Line
	- o Right click in Echogram to change display settings
	- o Use eraser or delete above/below line to clean out bad points
	- o Select to interpolate OR delete removed depths
- Save Each Line as EDT File when Clean
	- o File ->Save
- Save XY7 Files
	- o File -> Save to XYZ
- Bin (thin) Data in Mapper
	- o Processing -> Sounding Selection -> Mapper
	- o Open Matrix
		- File -> Open Matrix
			- Do not load soundings from Matrix
			- Select Survey Depth
			- Add Soundings to Matrix
			- Update with XYZ File (In Sort Folder)
	- o Select Soundings to Use
		- Options -> Data Selection
- Need to Negate all Z Values IF going into AutoCAD
- o Save Binned Soundings to XYZ
	- **File -> Save Soundings -> Save XYZ Format**
- Bring XYZ into TIN Model
	- o Final Products -> TIN Model
	- o File -> New -> Input File -> Select XYZ
	- o Change Color Band
		- Modify -> Colors
	- o Generate Model
		- **Either 2D or 3D**
	- o Export to DXF (or other file)
		- Export ->DXF
			- Choose export type
			- Check Solid Area and Contours for color coded Fill Area with contours
			- Define Contour Step and Attributes
			- Check Show Picture and Define output file
			- Export
- Create Plotting Sheet
	- o Preparation -> Editors -> Plotting Sheet Editor
	- o Resize Sheet around Survey Area (leave a decent buffer zone)
- Create Map in Hyplot
	- o Final Products -> Hyplot -> Select Plotting Sheet
	- o Select what you want to display using Folder Trees to the left
	- o Add Information to your map
		- Settings -> Control Panel
- Print/Save/Export Map
	- o File -> Print
	- o File -> Save (for later editing)
	- o File -> Export -> Select needed format